Link-OS® Environment Bluetooth® Low Energy AppNote 2456934.977326 October 4, 2014

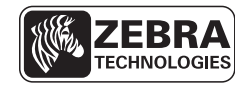

SEE MORE. DO MORE.

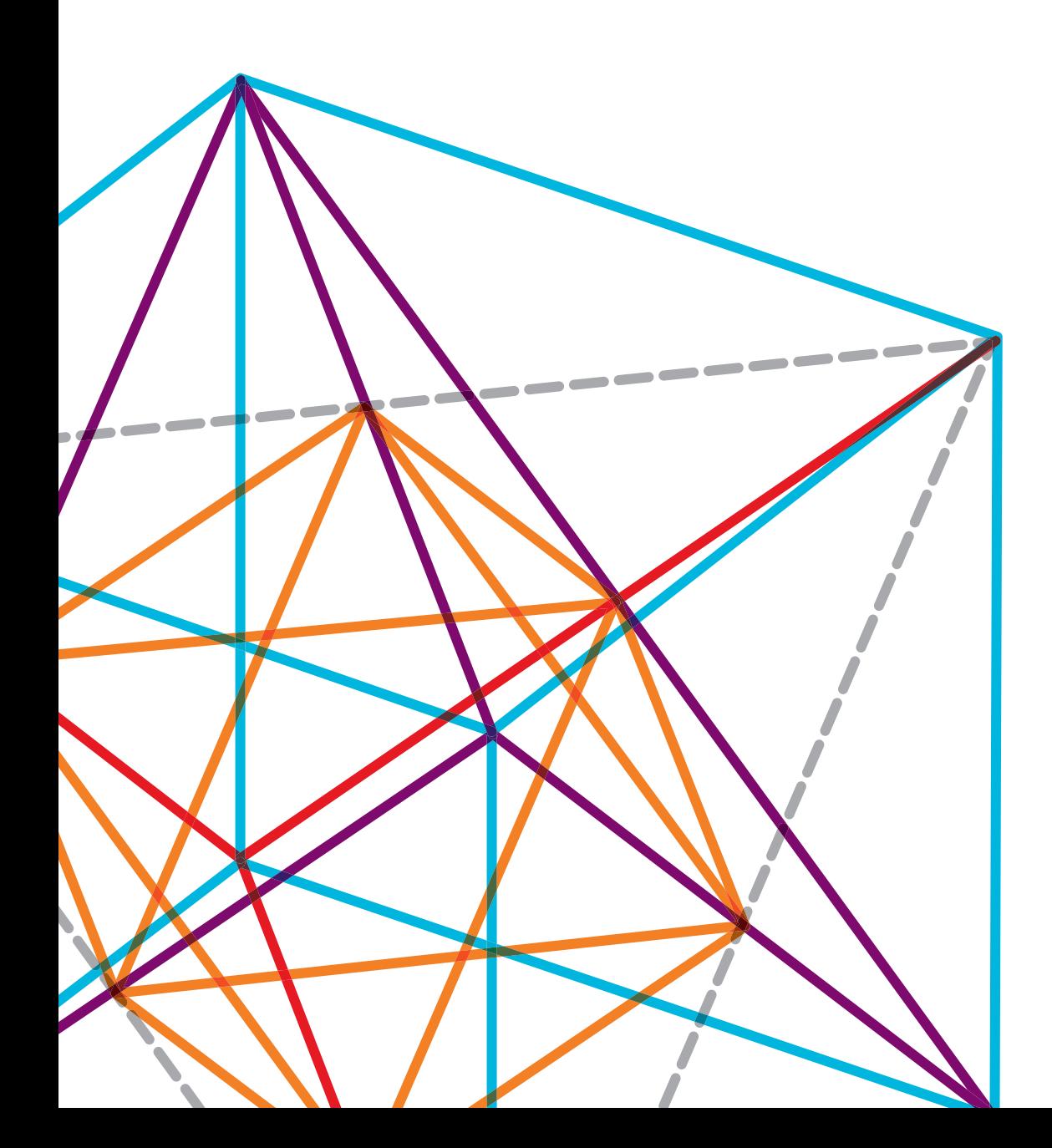

# INTRODUCTION

Bluetooth Low Energy, also referred to as Bluetooth LE, BTLE or Bluetooth Smart, is a new communication protocol that has been added to the Bluetooth (BT) 4.0 specification. It is offered as supplement to the legacy Bluetooth protocol (now referred to as "Bluetooth Classic"). Bluetooth LE is intended to provide a lowpower use, low-speed alternative to Bluetooth Classic. The first Zebra® printer to offer Bluetooth LE as an option is ZQ500™ series.

Bluetooth LE operates on the same 2.4GHz band as BT Classic and Wi-Fi®. It uses a frequency-hopping scheme similar to Bluetooth Classic, but with fewer channels (37 vs. the 81 in Bluetooth Classic). Bluetooth LE is optimized for both power use and short data transmission events, so the connection process is extremely fast (0.01 seconds).

However, the Bluetooth LE specification requires that devices transfer data at significantly slower rates than those using Bluetooth Classic. Data transfer speeds to printers using Bluetooth LE have been benchmarked at 80 bytes per second when used in an isolation chamber. Given this, the Bluetooth LE protocol is best used for discovering devices and light-duty, datatransfer events.

At typical Bluetooth LE data transfer rates, retrieving the printers "personality data" (using the allcv command) could take longer than 6 minutes. A firmware download could take up to 72 hours to complete, dependent on how many other Bluetooth LE devices are in the environment. Using Bluetooth Classic is recommended when data transfer times are the priority.

Bluetooth Classic used the concept of "Profiles" to describe the methods used to support a specific use case. For example, Zebra printers support the Serial Port Profile (SPP), which is used to enable devices to communicate with Zebra printers over Bluetooth Classic as if an RS-232 cable was being used. Bluetooth LE has replaced the "Profiles" concept with "Services".

Bluetooth LE Services exist for a number of specific use cases. Since the Bluetooth LE specification does not have an equivalent to the Serial Port Profile, Zebra has developed a custom service to enable communication with the printer. This Service is called the "Zebra Bluetooth LE Parser Service", described below.

### PRINTER CONFIGURATION

To support Bluetooth LE, a new group of SetGetDo (SGD) commands has been added to the Link-OS printer operating system. In addition to this new group of commands, some of the existing Bluetooth SetGetDo commands will now have an effect on classic and BTLE behavior.

#### **bluetooth.enable**

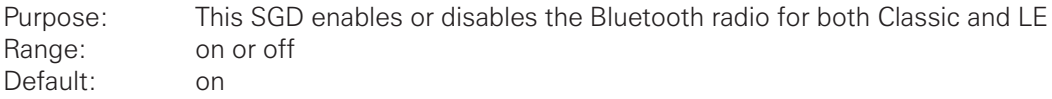

#### **bluetooth.connected**

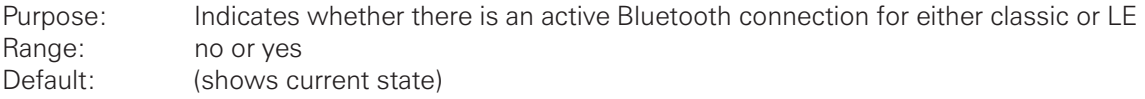

#### **bluetooth.friendly\_name**

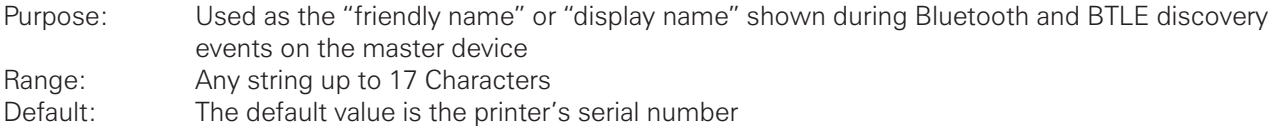

#### **bluetooth.address**

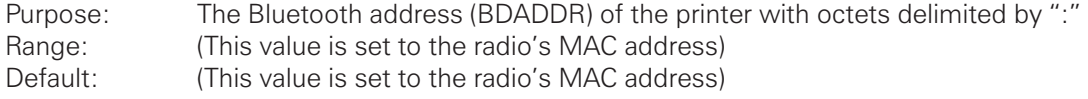

#### **bluetooth.short\_address**

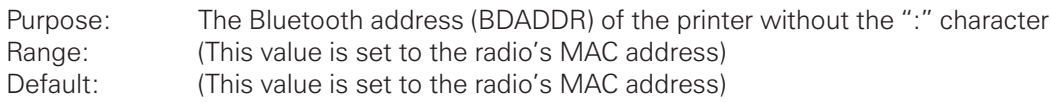

#### **bluetooth.le.minimum\_security**

Purpose: Sets the minimum LE security level that the printer will allow; higher security levels are always allowed if requested by the master device Range: none,unauth\_key\_signing,auth\_key\_signing,unauth\_key\_encrypt,auth\_key\_encrypt Default: none

#### **bluetooth.le.controller\_mode**

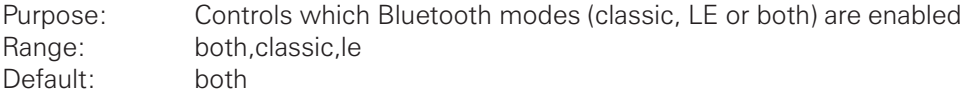

## DETAILS FOR DEVELOPERS

The following content is provided for developers creating solutions for use with the ZQ500 series printers. This same information will apply to future Link-OS printers that offer the Bluetooth LE radio option.

#### **Supported GAP Roles**

The ZQ500 series supports the *Peripheral* role.

#### **Supported Generic Attribute Profile (GATT) Services**

#### GENERIC ACCESS PROFILE (GAP)

The standard GAP is supported on the ZQ500 (UUID 0x1800):

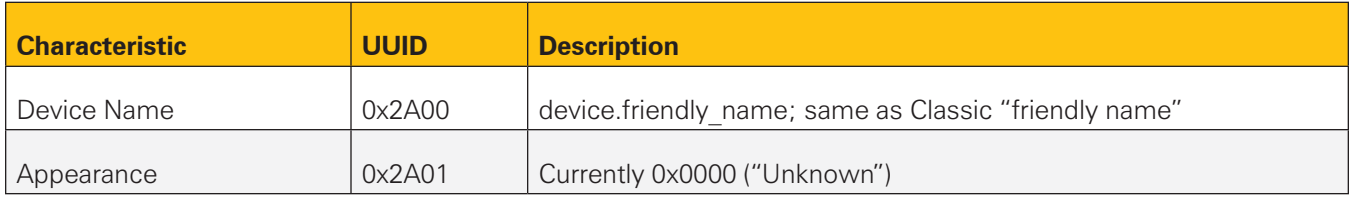

#### DEVICE INFORMATION SERVICE (DIS)

The standard DIS is supported on the ZQ500 (UUID 0x180A).

All characteristics in this service are optional. The following characteristics are supported:

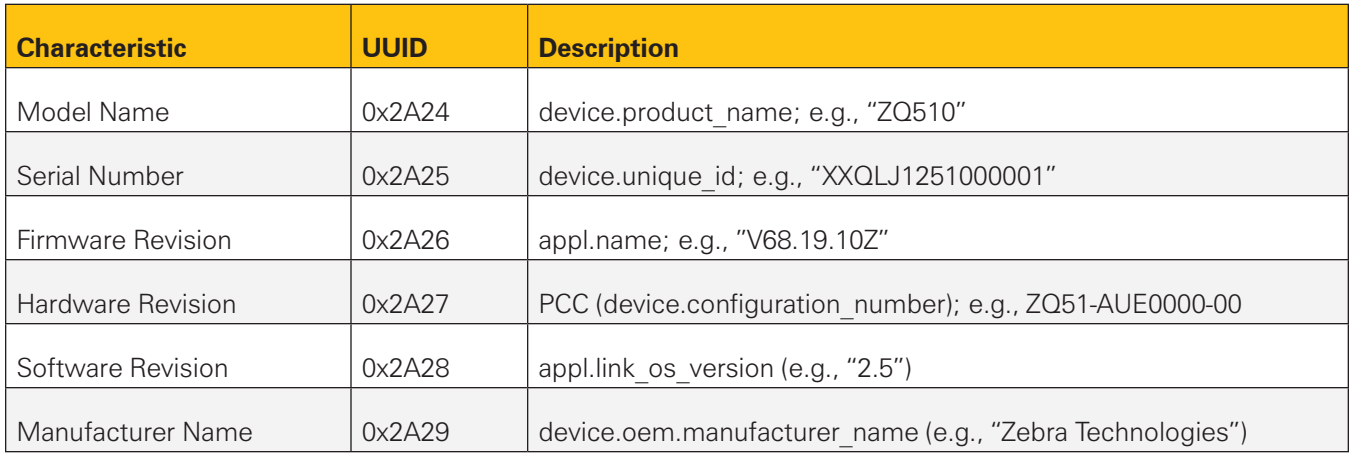

All other DIS characteristics are omitted, as they do not apply to Zebra devices

#### ZEBRA BLUETOOTH LE PARSER SERVICE

The Zebra Bluetooth LE Parser Service is a minimal GATT service designed to facilitate parser communication in as similar a fashion to SPP as the GATT model allows.

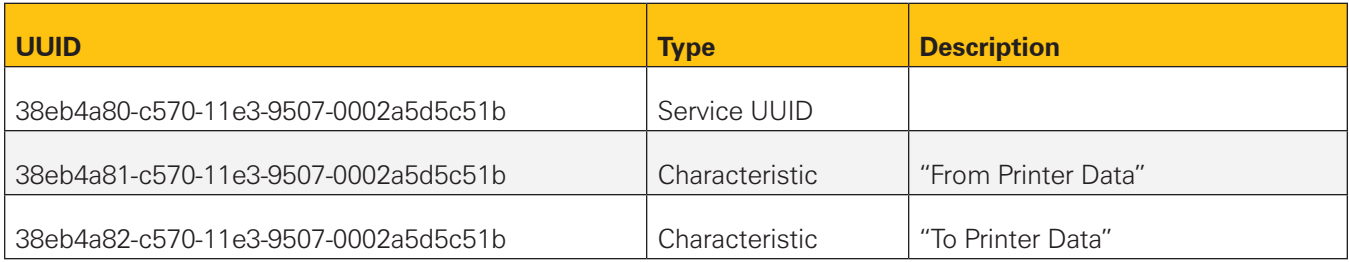

### PUSHING DATA INTO THE PRINTER

To push data into the printer, you can use the following ATT operations on the "To Printer Data" characteristic:

- Write Value Without Response
- Write Value With Response
- Write Value with Authentication (Signed)
- Write Long

The data will be buffered and sent to the printer for processing. "Write With Response" or "Write Value with Authentication" are preferred if high reliability is desired. The amount of data that can be written to the characteristic is the minimum of the remote connection's ATT MTU and 512 bytes.

### RECEIVING DATA FROM THE PRINTER

To receive data from the printer via Bluetooth LE, the remote device must support the *ATT Indication* operation. By default, reverse data sent from the printer is not buffered and goes nowhere if the current parser connection is over LE. One possible use case is if the LE port is only being used for printer configuration, not for acquiring printer status.

To activate indication support, you must write GCCC\_ INDICATION (16-bits, 0x0002 in host order) to the *Client Characteristic Config* (CCC) for the "From Printer Data" characteristic. Once this value is written, the printer will

send an indication to the Central role device whenever reverse data is to be sent over Bluetooth LE. The value of the characteristic provided in the indication is raw data from the parser. The amount of data that will be indicated is the smaller of the remote connection's ATT MTU and the amount of data remaining in the reverse data buffer.

Indications shall be sent in order with respect to the reverse data returned from the printer. The next indication will not be sent until the Central device acknowledges the indication.

### BLUETOOTH LE / USB DONGLE

When developing a solution, developers may need to use a Bluetooth LE USB dongle, a device that enables Bluetooth LE communications from devices that do not natively support BTLE.

One such device is the Bluegiga BLED112. This device is a USB dongle that contains a microcontroller with Bluetooth LE radio and stack. It presents itself to the host computer as a Serial port, allowing it to be used for Bluetooth LE communications even if the OS on the host computer does not have a native BLE stack (e.g.

Windows® 7). Included with the BLED112 is a simple GUI tool for accessing BTLE services.

**NOTE**: References to Bluegiga BLED112 and Rapid Tables do not imply endorsement or support by Zebra Technologies. These details are offered for informational purposes only. For Technical Support on Bluegiga devices, please contact Bluegigga at https:// www.bluegiga.com/en-US/support/.

The following procedure describes how to use the BLED112 software GUI to communicate with Zebra printers over BLE:

- 1. Open the Bluegiga BLE GUI Tool
- 2. Connect to your Bluegiga dongle

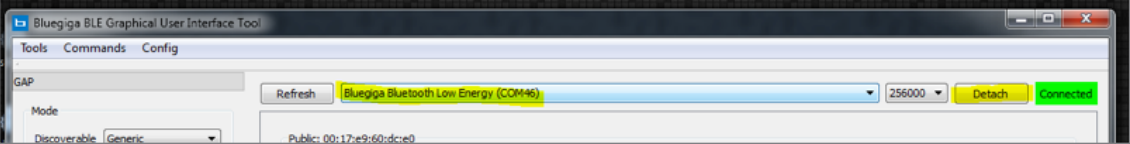

#### 3. Click "Start" button on left side to perform a scan

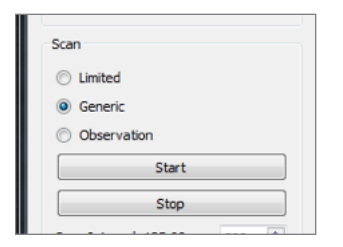

#### 4. After a few seconds, click "Stop" to end the scan

#### 5. Connect to your printer

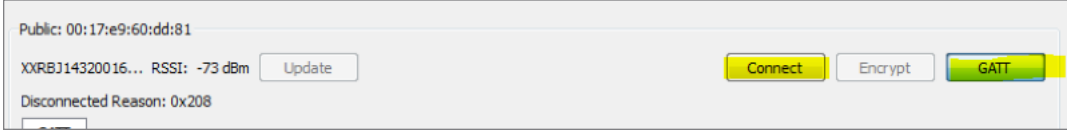

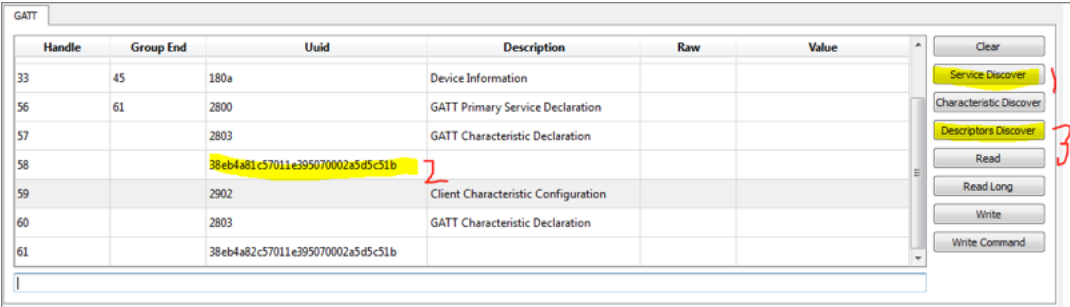

6. Click "Service Discover", then select the line with Handle 58, then click "Descriptors Discover"

7. Select line Handle 59/UUID 2902; enter "0200" in the text box and click "Write"; this writes the CCC so as to enable indications as described in earlier sections

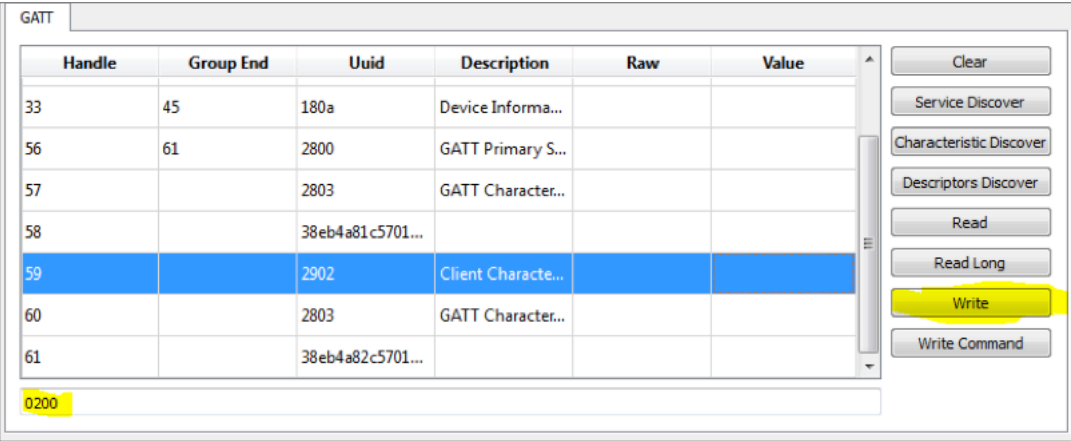

8. As an example, we will send  $\sim$ hi to the printer and retrieve the response

**IMPORTANT NOTE**: at the time of this writing, the Bluegiga product only allows the user to send 20 characters at a time – dividing up longer commands into groups of 20 characters is allowed.

9. All ASCII text sent via the Bluegiga tool needs to be converted to hexadecimal. An easy-to-use tool for this conversion is called Rapid Tables, available at: http://www.rapidtables.com/convert/number/ascii-to-hex.htm

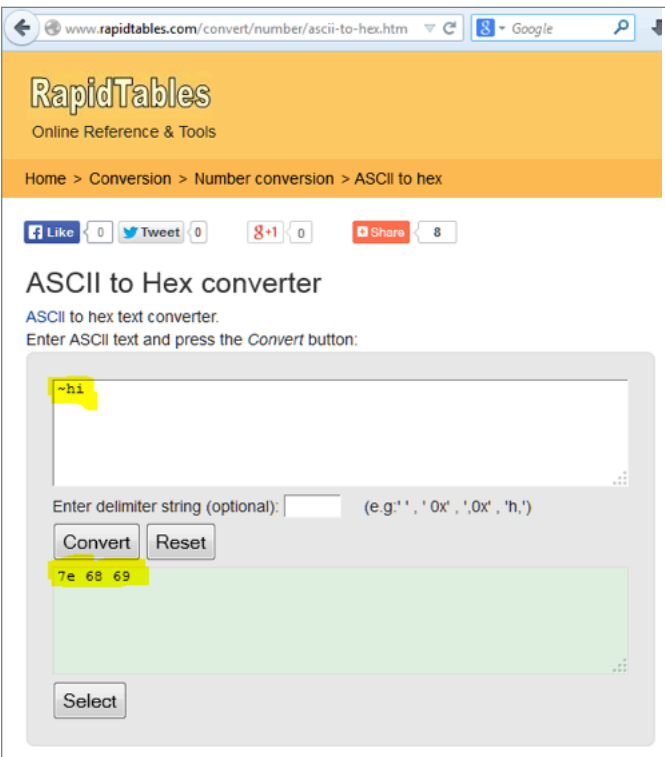

10. In the Bluegiga software GUI, select Handle 61; copy the hex value from RapidTables into text box and click "Write"

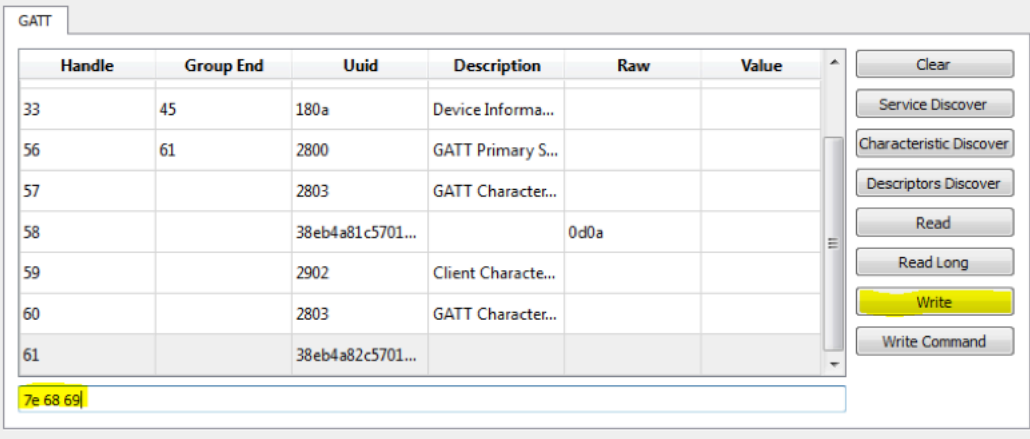

11. Data should be received back from the printer on Handle 58:

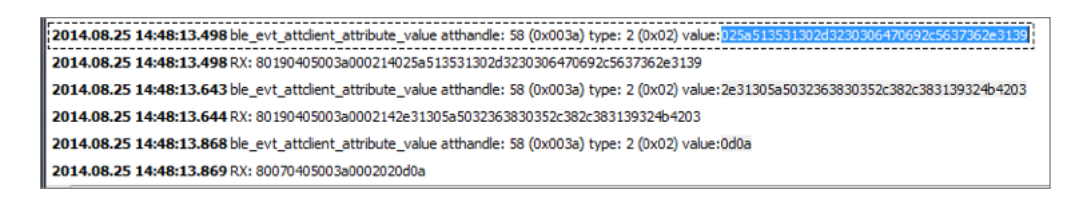

12. Copy the hex values into the RapidTables Hex-to-ASCII webpage to convert back to ASCII: http://www.rapidtables.com/convert/number/hex-to-ascii.htm

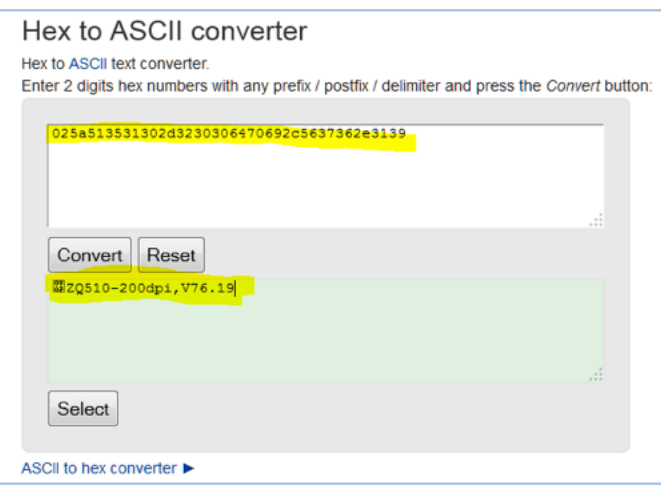

13. You may have to manually concatenate the printer responses in the RapidTables interface if they exceed 20 characters

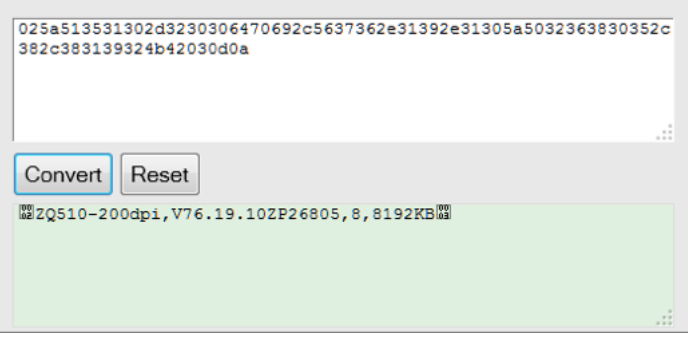

#### **Further Reading**

- http://chapters.comsoc.org/vancouver/BTLER3.pdf
- https://www.bluetooth.org/DocMan/handlers/DownloadDoc.ashx?doc\_id=227336

All links and information provided within this document are correct at time of writing.

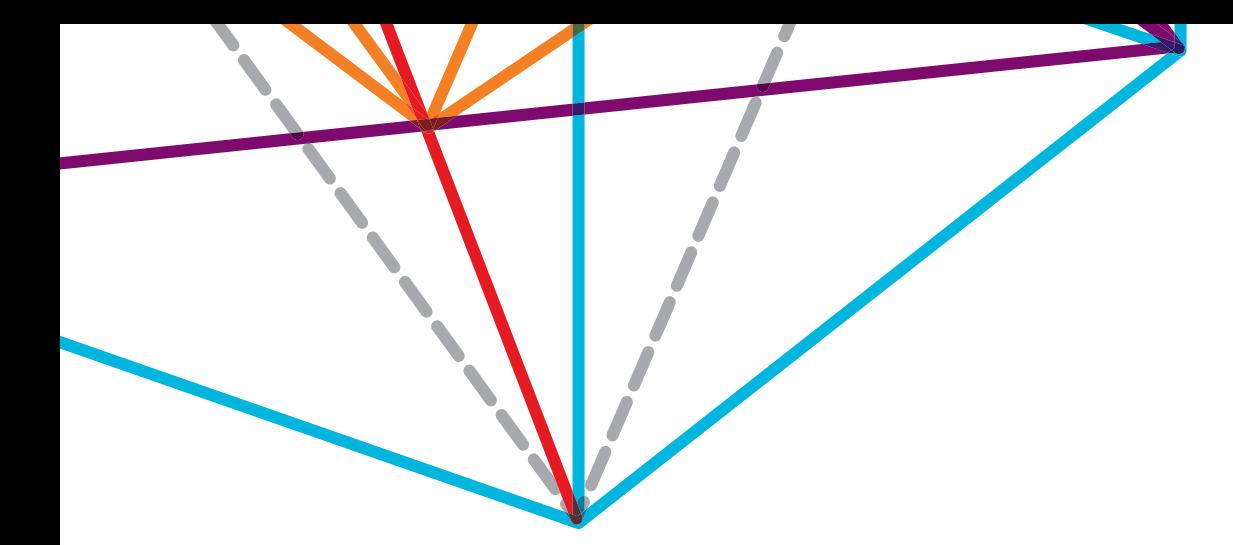

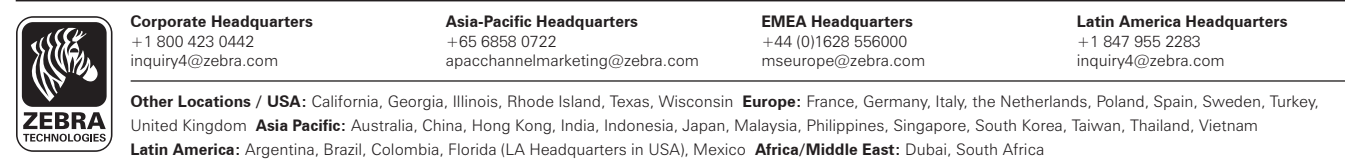

©2014 ZIH Corp. All product names and numbers are Zebra trademarks, and Zebra and the Zebra head graphic are registered trademarks of ZIH Corp.<br>All rights reserved. All other trademarks are the property of their respective